*Université de Picardie Jules Verne Informatique – Master CCM INSSET – Saint-Quentin*

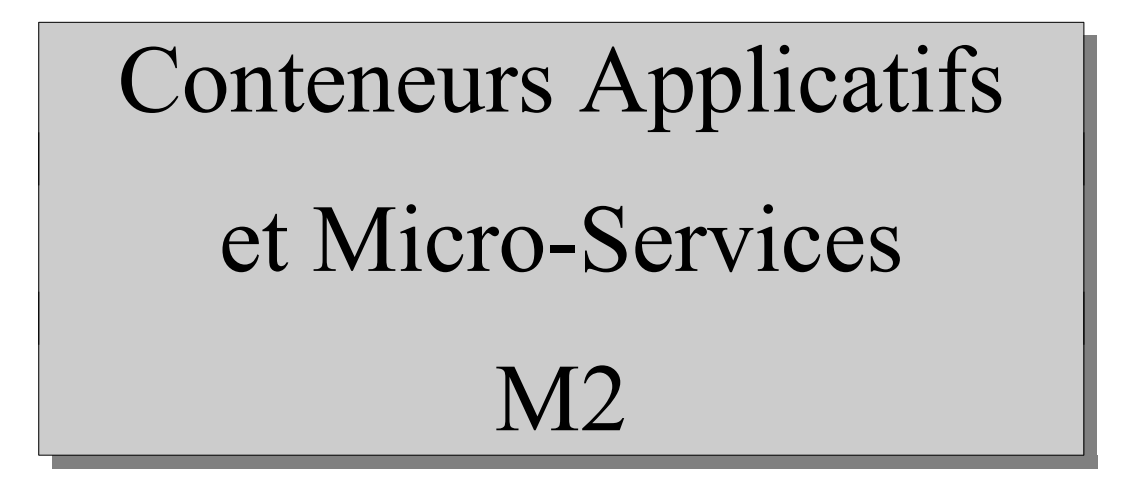

C. Drocourt

cyril.drocourt@u-picardie.fr

# **Cours 4 : Registry**

<span id="page-1-0"></span>V2023.01

### Table des matières

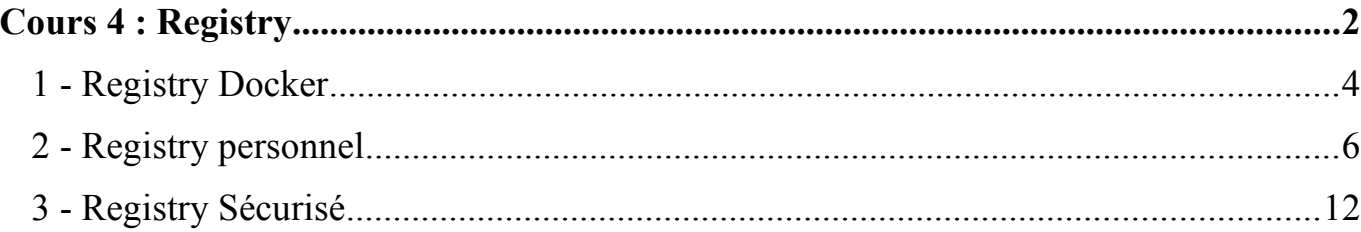

# **1 - Registry Docker**

Il est possible de sauvegarder une image sur un serveur distant offrant un service de « registry ». Si aucun serveur n'est précisé celui de « docker hub » est utilisé, à condition d'avoir créé un compte auparavant, et de s'être connecté :

```
[root@drocourt ~]# docker login -u rahan
Password: 
Email: rahan@u13.org
```
On consulte les images possibles :

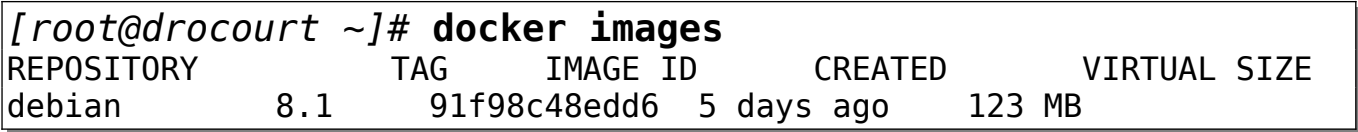

Il est nécessaire de réaliser un tag en fonction de son nom de login, par exemple :

*[root@drocourt ~]#* **docker tag debian:8.1 rahan/debian:8.1**

On consulte les images possibles :

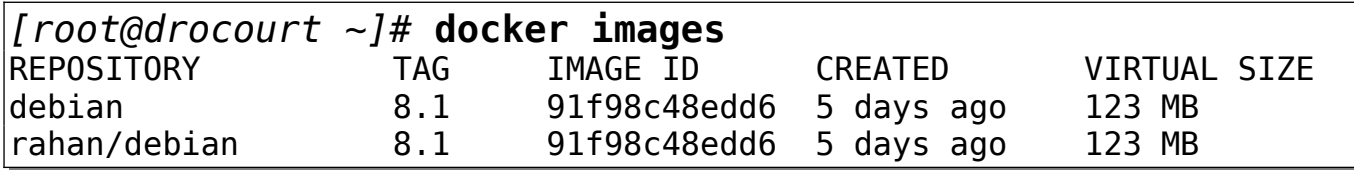

On utilise la commande « push » pour sauvegarder :

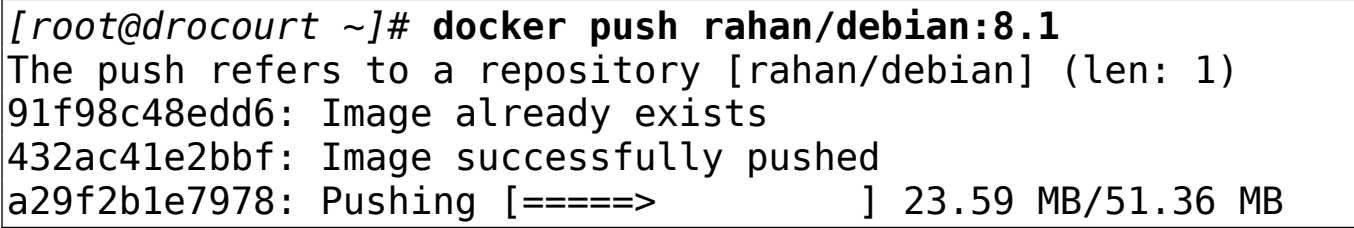

On peu retrouver facilement ses images avec :

*[root@drocourt ~]#* **docker search rahan/**

## **2 - Registry personnel**

### **2.1 - Pré-requis**

On change le nom de la machine, ce qui nous servira dans la suite.

root@skel:~# **hostname master** root@skel:~# **hostname master**

Egalement de manière définitive :

root@skel:~# **hostname > /etc/hostname** root@skel:~# **hostname -I** 10.3.134.190

On l'ajoute également dans le système :

root@skel:~# **echo "10.3.134.190 master" >> /etc/hosts**

On se déconnecte et on se reconnecte …

**ATTENTION** : L'adresse IP est à adapter à votre cas !!!

#### **2.2 - Installation**

Il est possible de mettre en place son propre « registry », soit en installant l'ensemble des services associés, soit en utilisant un conteneur de registry pré-existant.

On récupère le conteneur :

*[root@drocourt ~]#* **docker pull registry:2**

On l'exécute :

*[root@drocourt ~]#* **docker run -d -p 5000:5000 - restart=always --name registry registry:2**

#### **2.3 - Utilisation**

Il est nécessaire ensuite d'effectuer un « tag » spécifique pour notre serveur sur l'image :

*[root@drocourt ~]#* **docker tag cos7 master:5000/mycos7**

Nous pouvons maintenant faire un « push » :

*[root@drocourt ~]#* **docker push master:5000/mycos7**

Et enfin supprimer toute trace :

*[root@drocourt ~]#* **docker image rm cos7** *[root@drocourt ~]#* **docker image rm master:5000/mycos7** Maintenant, il est possible de l'installer à partir de notre « registry » :

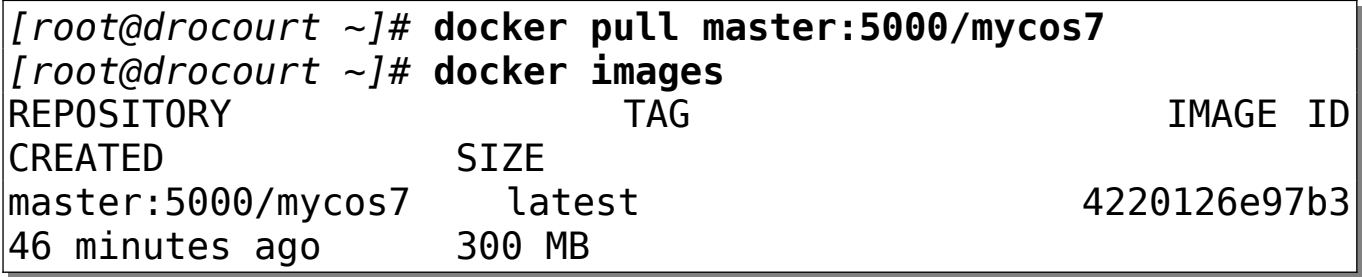

Il n'est pas possible a priori d'effectuer une recherche classique sur le « registry » local, mais on peut récupérer la liste par une simple commande « curl » :

*[root@master ~]#* **curl master:5000/v2/\_catalog**

#### **2.4 - Intégration**

Pour intégrer ce « Registry » à l'ensemble des service de Docker, il faut modifier la configuration pour forcer le mode non sécurisé (c'est à dire non TLS) sur ce dernier. Il faut créer/modifier le fichier « /etc/docker/daemon.json » pour qu'il contienne les lignes suivantes (10.3.134.130 étant l'adresse IP du nœud maitre) :

{ "insecure-registries":["10.3.134.190:5000"] }

**On redémarre** 

root@master:~# **systemctl restart docker**

#### **2.5 - Changement de port**

Il est possible de demander un autre port au service :

docker run -d -e REGISTRY\_HTTP\_ADDR=0.0.0.0:5001 -p 5001:5001 --name registry-test registry:2

#### **2.6 - Stockage et Volume**

Il est préférable d'utiliser un volume externe pour stocker les différents dépôts :

```
root@master:~# docker volume create registry
root@master:~# docker run -d -p 5000:5000 --name registry --
restart=always -v registry:/var/lib/registry registry:2
```
## **3 - Registry Sécurisé**

## **3.1 - Configuration**

Il est préférable d'utiliser un Registry sécurisé en TLS, pour cela nous allons passer

par un autre volume dans lequel seront stocker les certificats.

root@master:~# **docker volume create registry\_certs** root@master:~# **cd /var/lib/docker/volumes/registry\_certs/ \_data/**

Dans ce répertoire, il suffit de recopier la clé privée et le certificat, dans notre cas nous allons utiliser un certificat auto-signé :

```
root@master:/var/lib/docker/volumes/registry_certs/_data#
openssl req \
   -newkey rsa:4096 -nodes -sha256 -keyout registry.pem \
   -addext "subjectAltName = DNS:master" \
   -x509 -days 365 -out registry.crt
```

```
Country Name (2 letter code) [AU]:FR
State or Province Name (full name) [Some-State]:Hauts de
France
Locality Name (eg, city) []:Saint-Quentin
Organization Name (eg, company) [Internet Widgits Pty
Ltd]:UPJV
Organizational Unit Name (eg, section) []:INSSET
Common Name (e.g. server FQDN or YOUR name) []:master
Email Address []:cyril@drocourt.fr
```
On vérifie :

```
root@master:/var/lib/docker/volumes/registry_cert/_data# ls
-l
total 8
-rw-r--r-- 1 root root 1509 sept. 13 13:23 registry.crt
-rw------- 1 root root 1704 sept. 13 13:22 registry.pem
```
Comme le certificat est auto-signé, le service Docker va émettre des erreurs, il faut donc ajouter une configuration supplémentaire :

**mkdir -p /etc/docker/certs.d/10.3.134.130:5443/ mkdir -p /etc/docker/certs.d/master:5443/ cp registry.crt /etc/docker/certs.d/10.3.134.130:5443/ca.crt cp registry.crt /etc/docker/certs.d/master:5443/ca.crt cp -a registry.crt /usr/local/share/ca-certificates/ca.crt update-ca-certificates** 

Il faut maintenant redémarrer le service Docker :

*root@master:~#* **systemctl restart docker**

Pour créer maintenant notre Registry :

```
docker run -d \
   --restart=always \
   --name registry \
   -v registry:/var/lib/registry \
  -v registry certs:/certs \
  -e REGISTRY HTTP ADDR=0.0.0.0:443 \
  -e REGISTRY HTTP TLS CERTIFICATE=/certs/registry.crt \
  -e REGISTRY HTTP TLS KEY=/certs/registry.pem \
  -p 5443:443 registry:2
```
#### **3.2 - Utilisation**

De la même manière que pour un conteneur personnel il est nécessaire d'abord de réaliser un tag sur l'image souhaitée :

root@master:~# **docker tag nginx master:5443/nginx**

On vérifie :

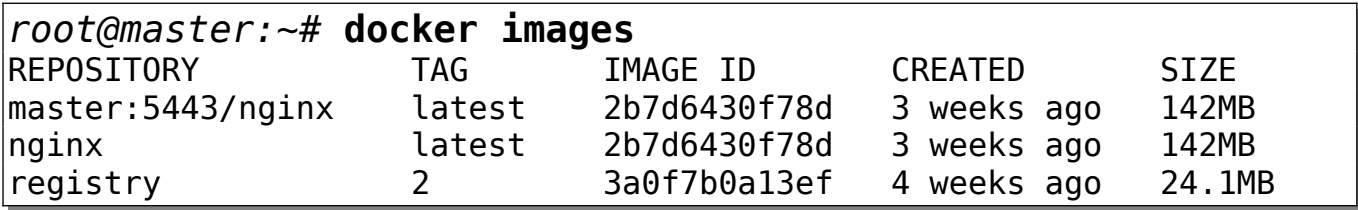

Il suffit maintenant de réaliser un « push » :

```
root@master:~# docker push master:5443/nginx
Using default tag: latest
The push refers to repository [master:5443/nginx]
```